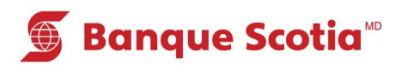

## **Comment effectuer un retrait éclair au GAB**

## **Étape 1**

Après avoir entré votre NIP, sélectionnez «Retrait éclair» dans la liste d'options.

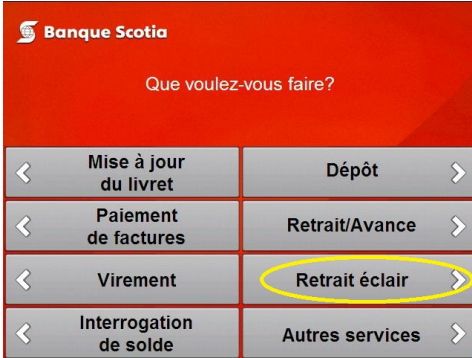

## **Étape 2**

Sélectionnez le montant que vous souhaitez retirer. Le traitement de votre opération prendra quelques instants.

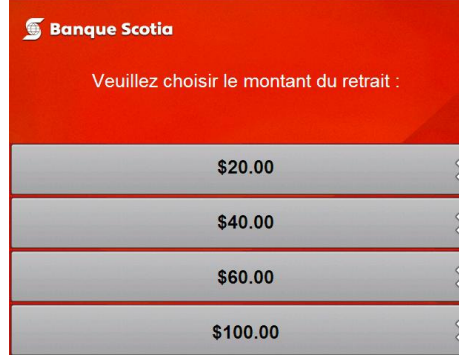

## **Étape 3**

Complétez votre opération. Prenez votre argent, votre relevé et votre Carte Scotia<sup>MD</sup>.

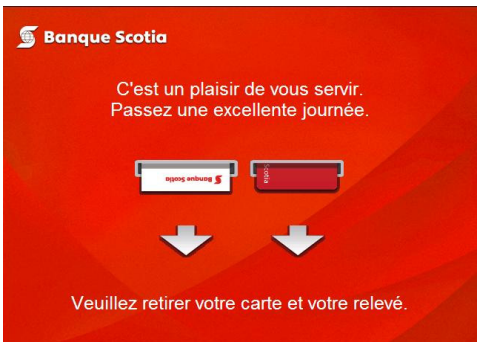

<sup>&</sup>lt;sup>MD</sup> Marque déposée de La Banque de Nouvelle-Écosse.

<sup>&</sup>lt;sup>MC</sup> Marque de commerce de La Banque de Nouvelle-Écosse.